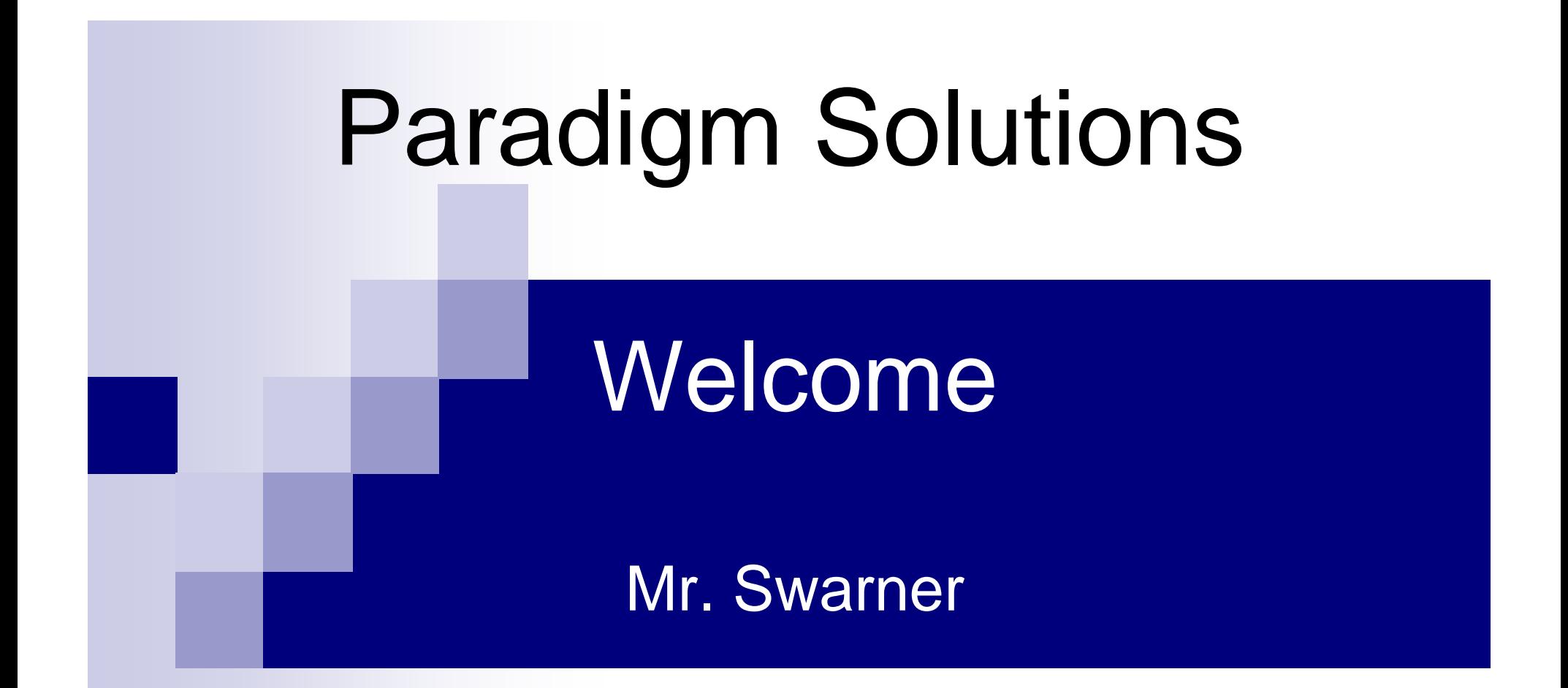

March 1, 2005TCP/IP Packet DescriptorDetailed Design

# Detailed Design Presentation

Presentation Agenda

Jon Baker: Introduction & Conclusion

Ryan Fischer: GUI Design

Mark Mossman: GUI Design

Justin Waterman: Testing

## Agenda

#### Introduction

#### **GUI Design**

**Testing** 

**Conclusion** 

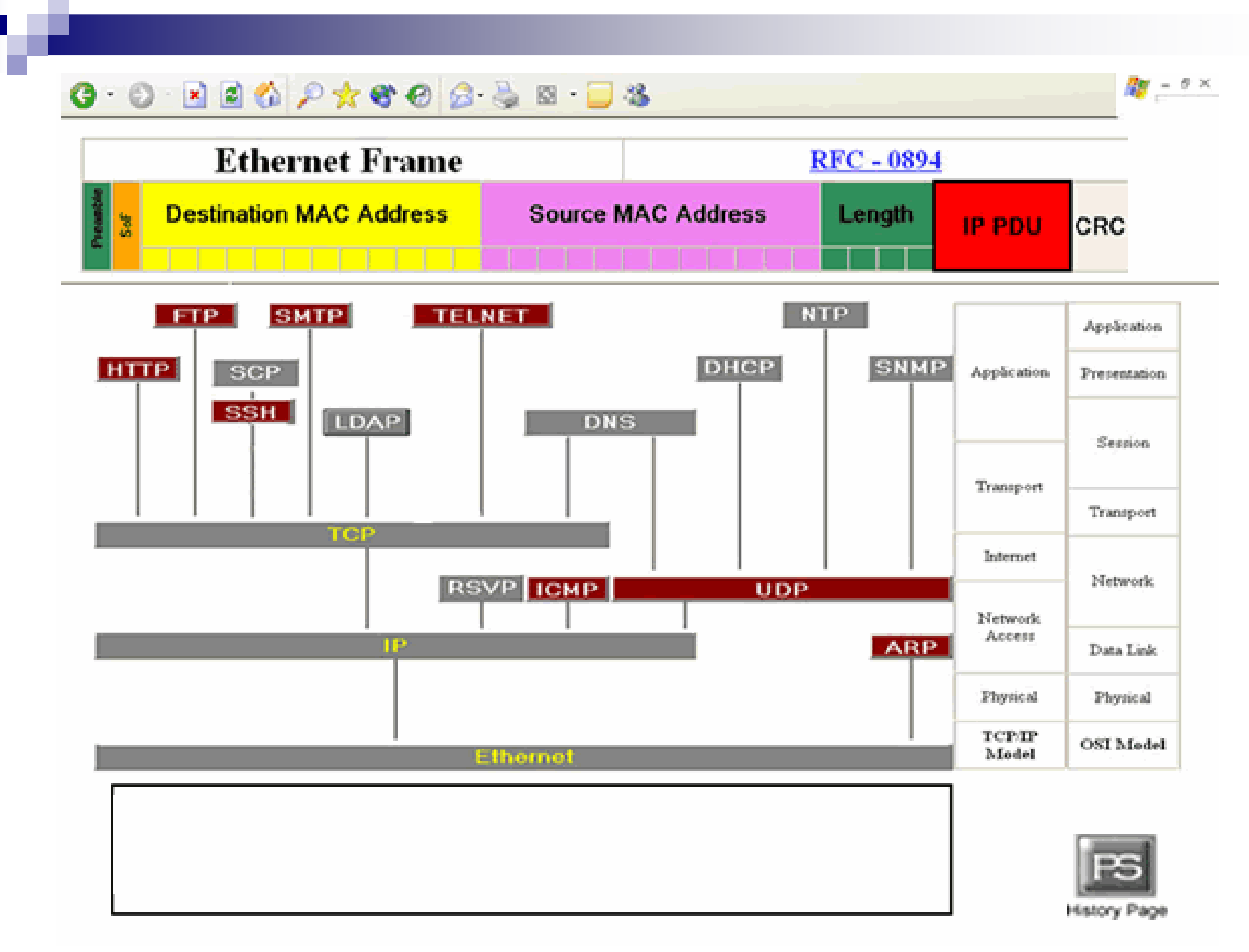

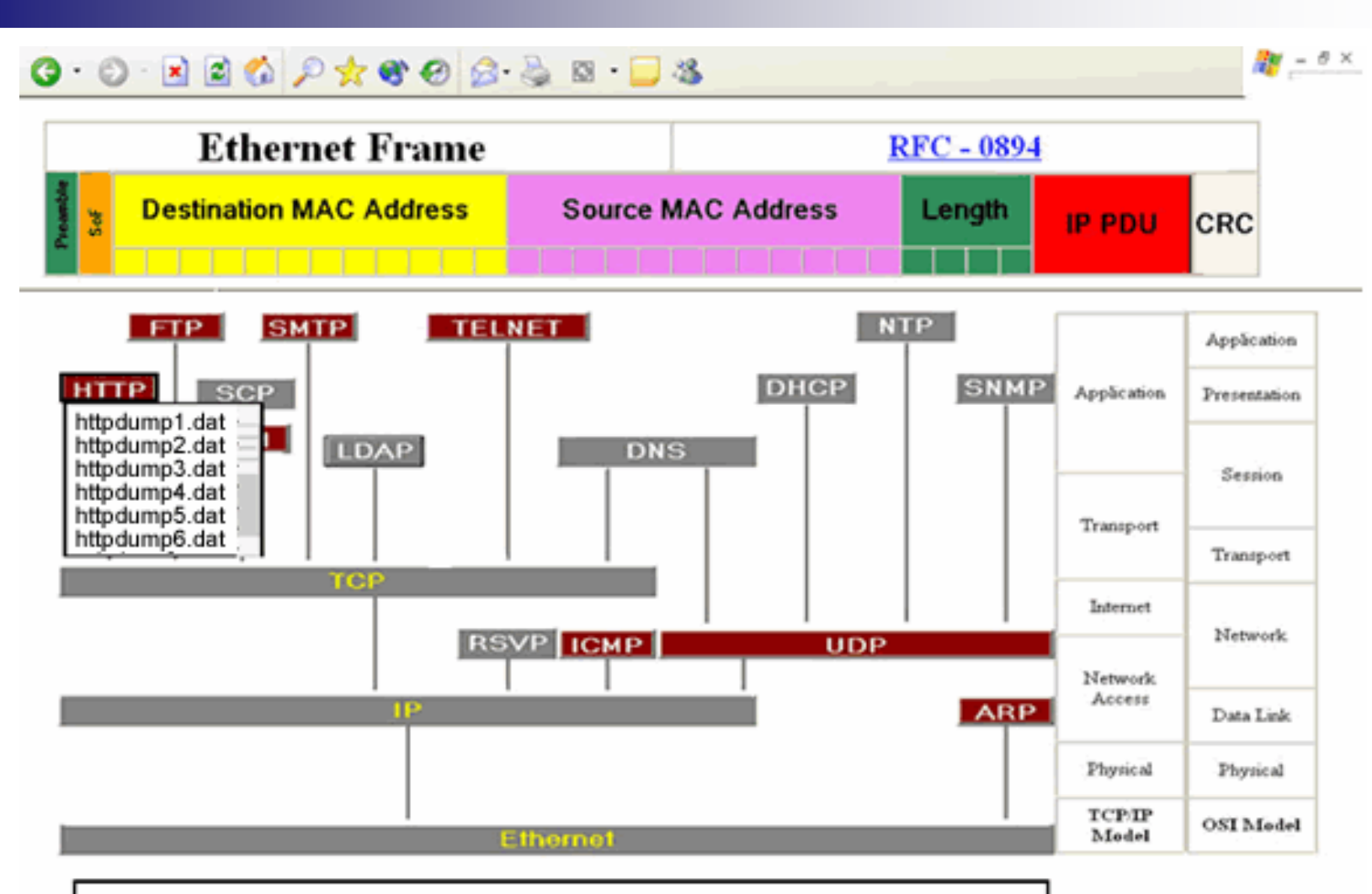

HTTP (HyperText Transfer Protocol) - The protocol for moving hypertext files across the Internet. Requires a HTTP client program on one end, and an HTTP server program on the other end. HTTP is the most important protocol used in the World Wide Web

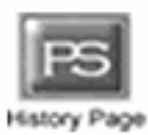

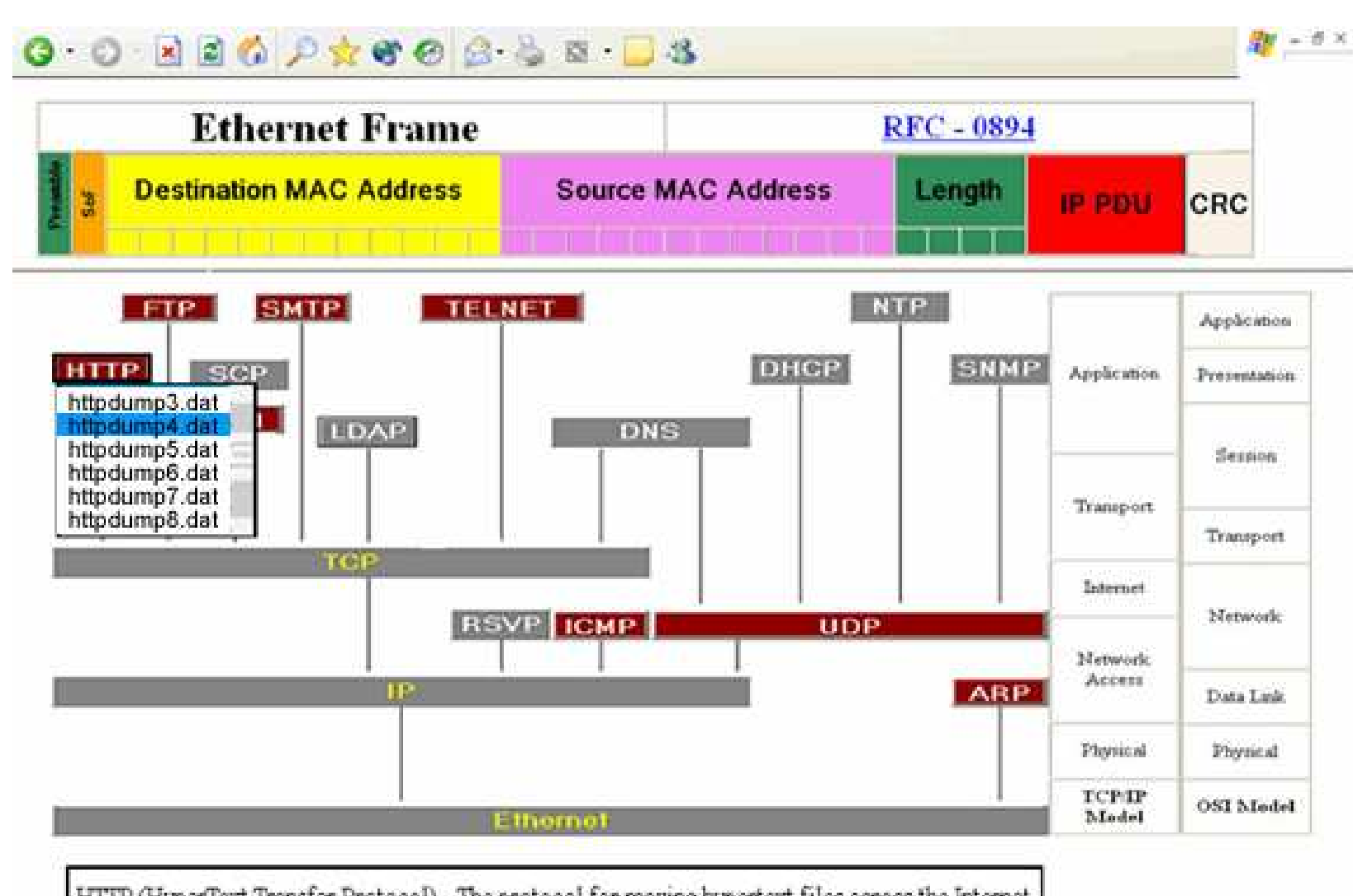

HTTP (HyperText Transfer Protocol) - The protocol for moving hypertext files across the Internet. Requires a HTTP client program on one end, and an HTTP server program on the other end. HTTP is the most important protocol used in the World Wide Web

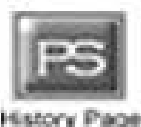

→ → B O O E file:///C:/Documents%20and%20Settings/Mark/Desktop/History%20Page.htm

 $B$   $\times$ 

 $\vee$   $\boxed{\mathsf{GL}}$ 

#### History of the TCP/IP Packet Descriptor

The purpose of the TCP/IP Packet Descriptor is to create an educational tool that displays and interprets the contents of a packet in a graphical and meaniful way.

Requested by: Ken Swarner, System Administrator, Siena College

Mirage Incorporated, established 2003-04

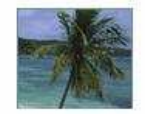

Blue Technologies, established 2003-04

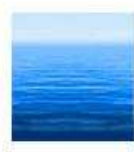

Paradigm Solutions, established 2004-05

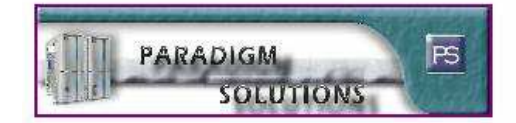

Back

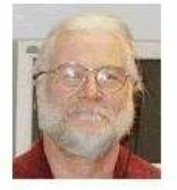

#### HTTP Packet Selector

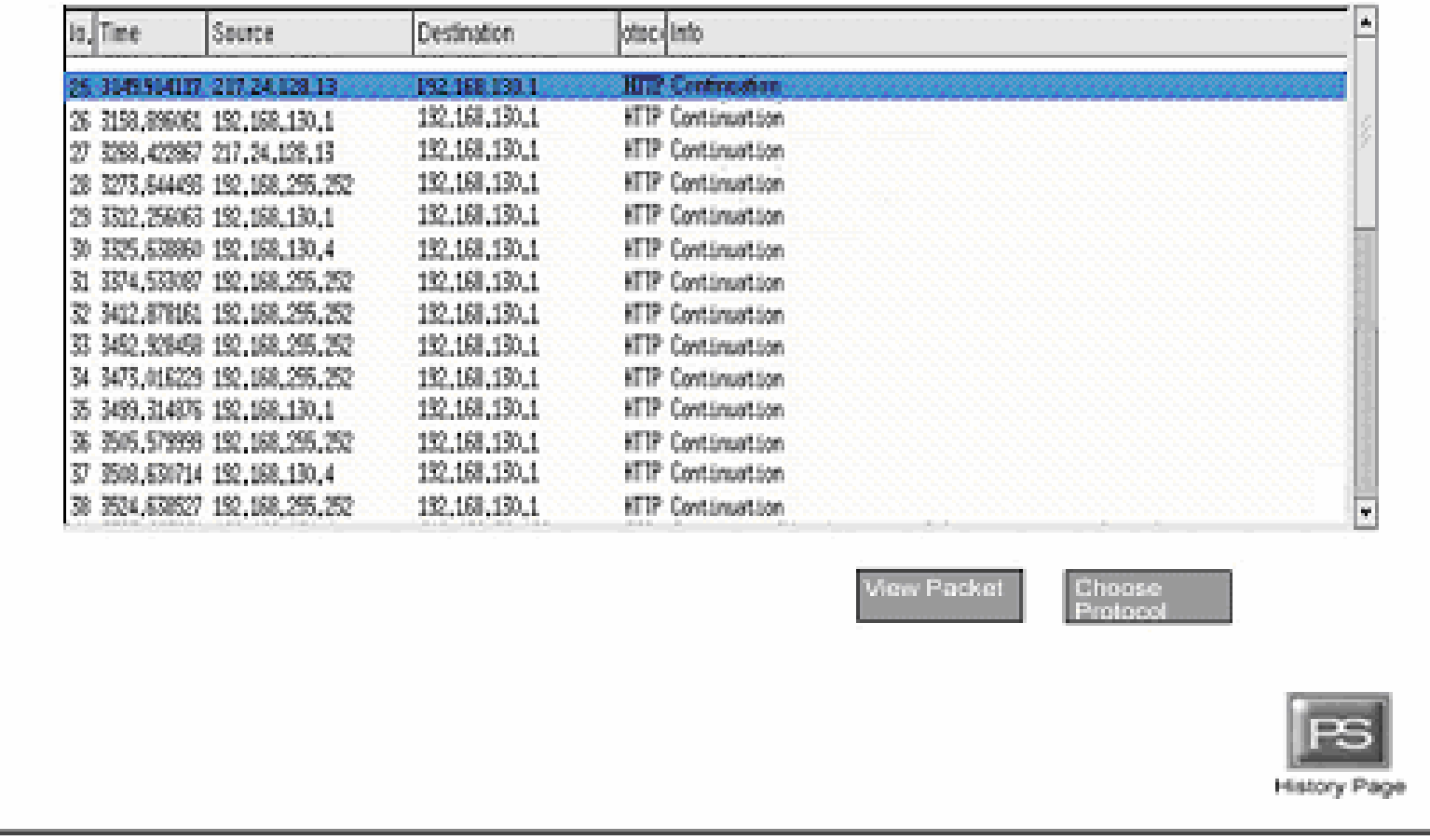

#### HTTP Packet Selector

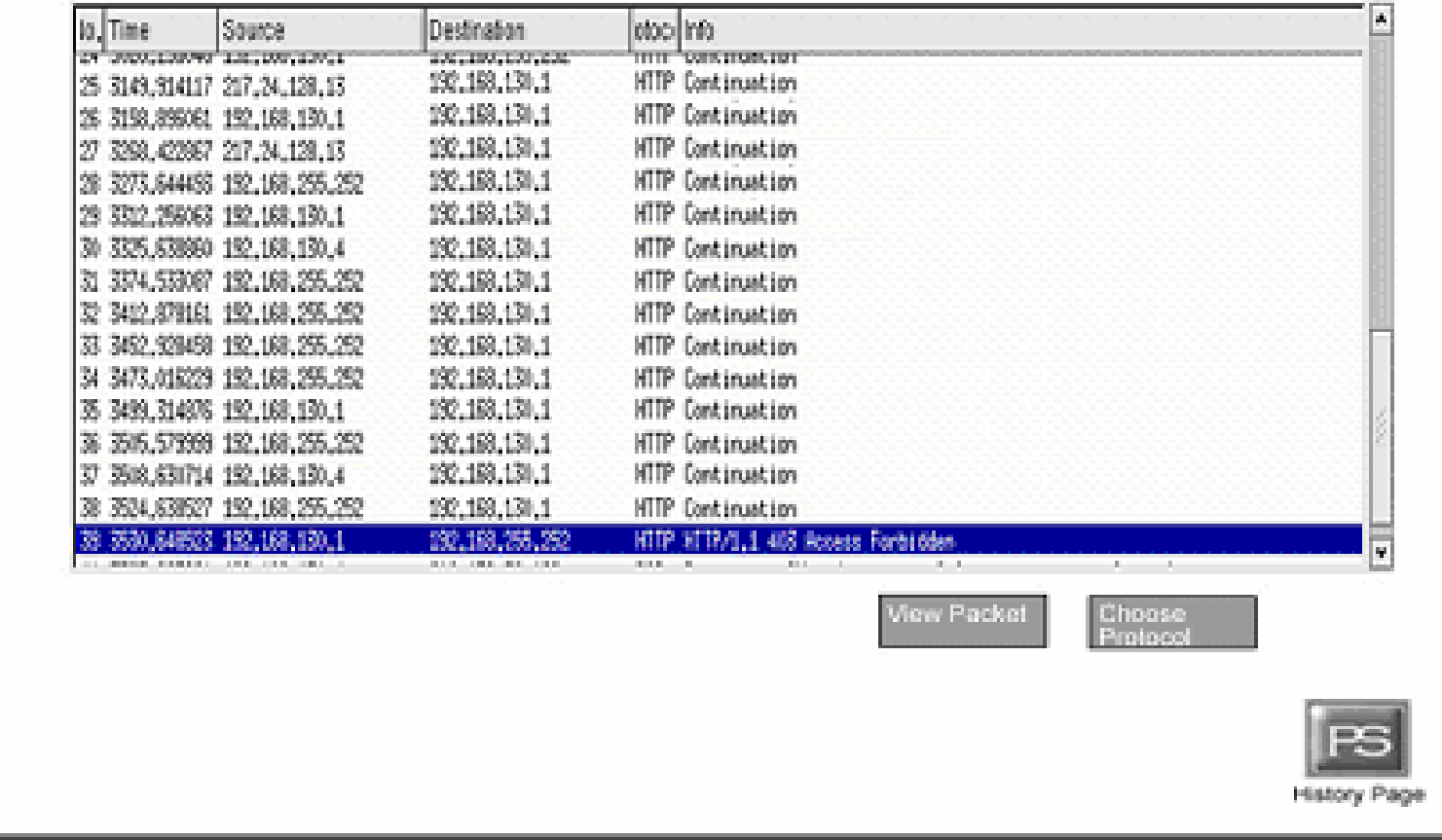

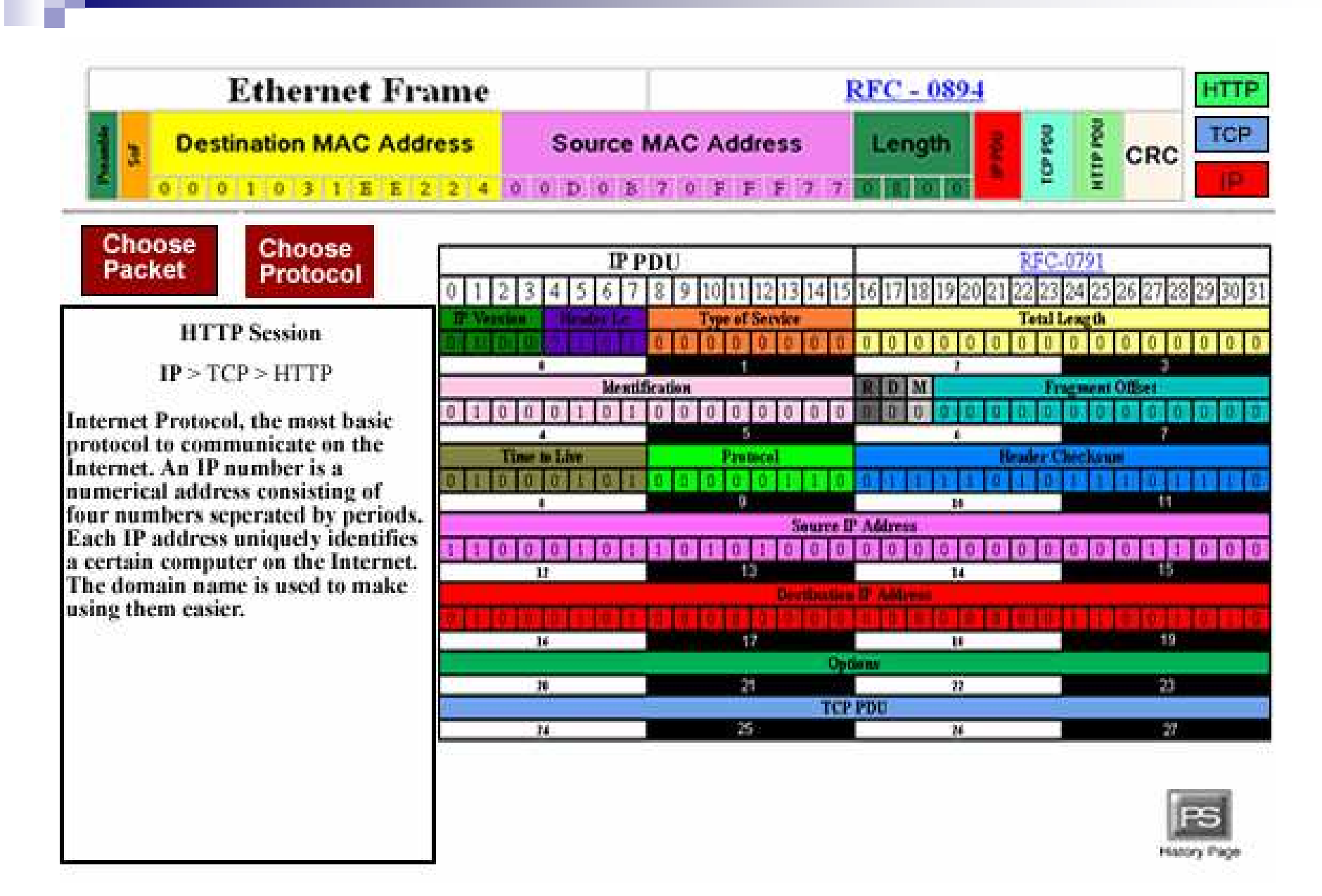

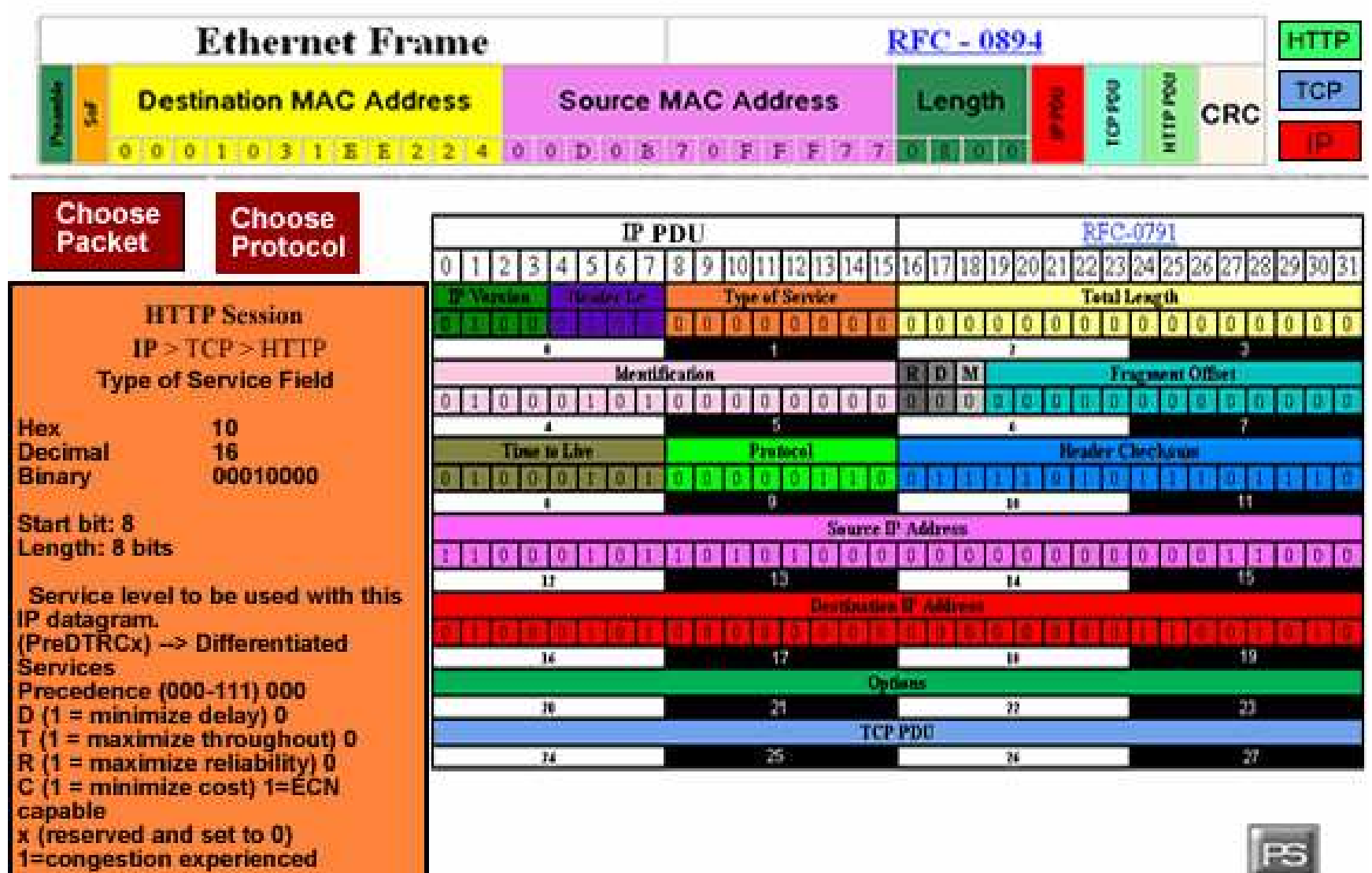

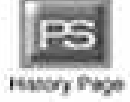

a.

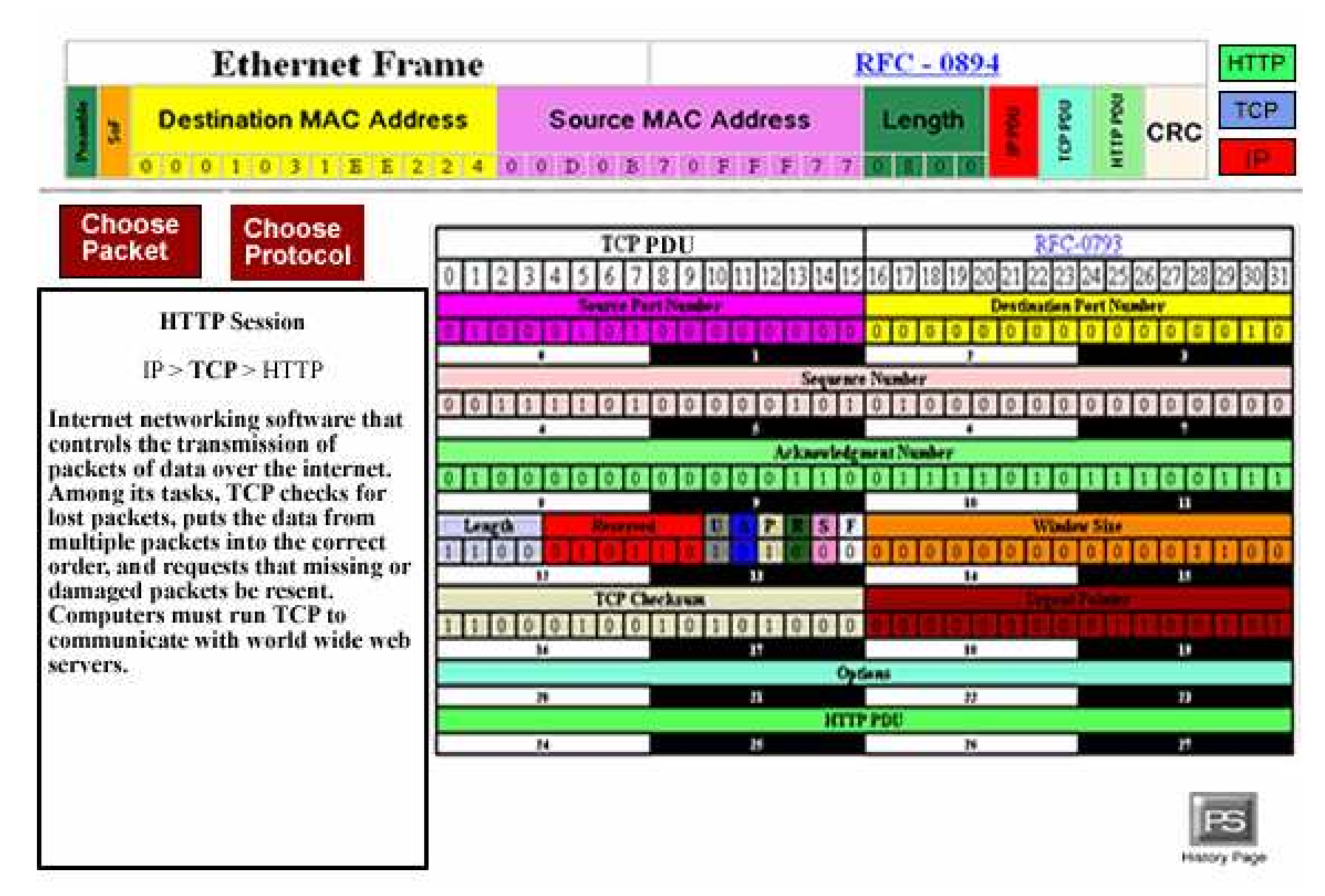

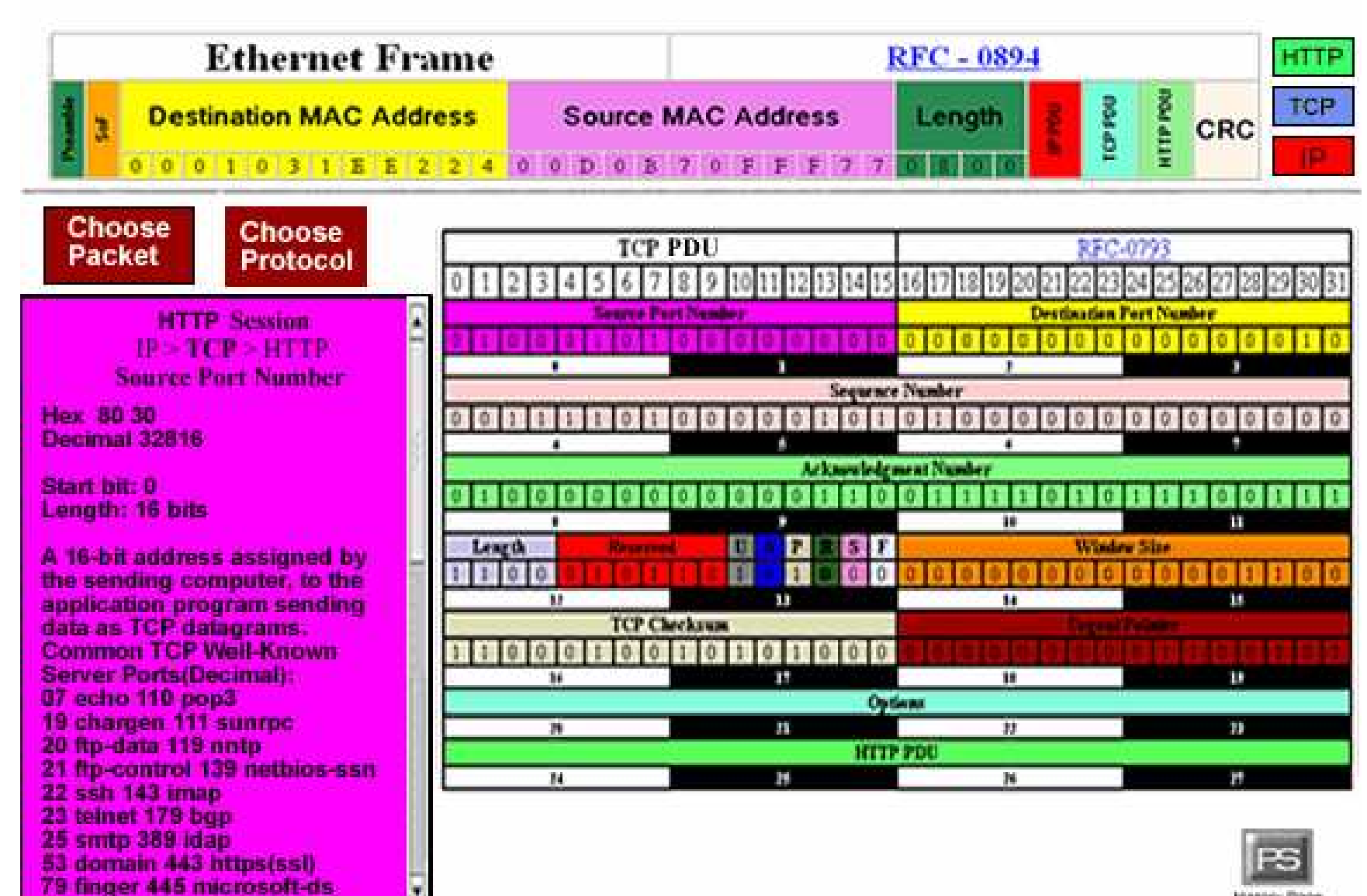

History Page

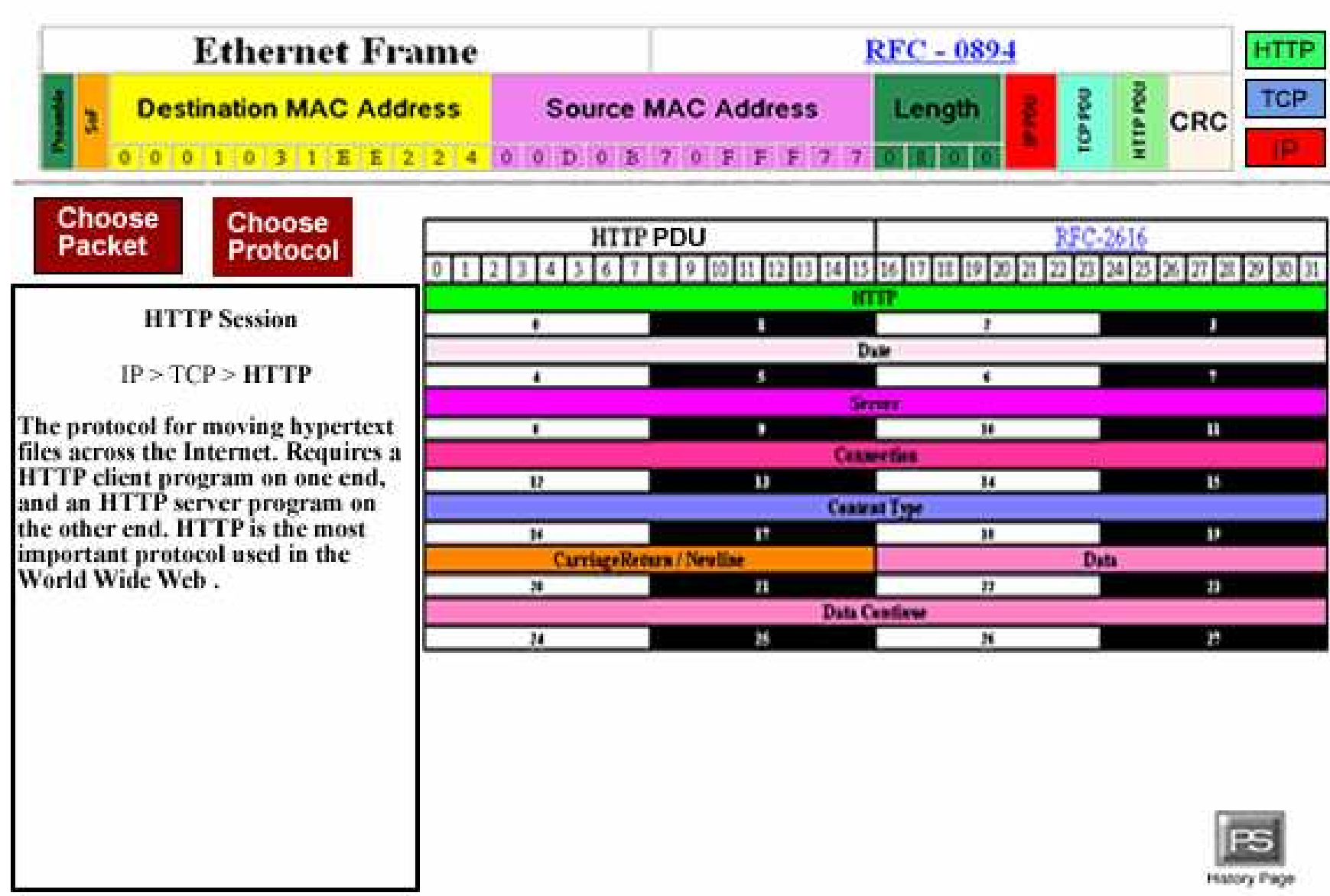

w

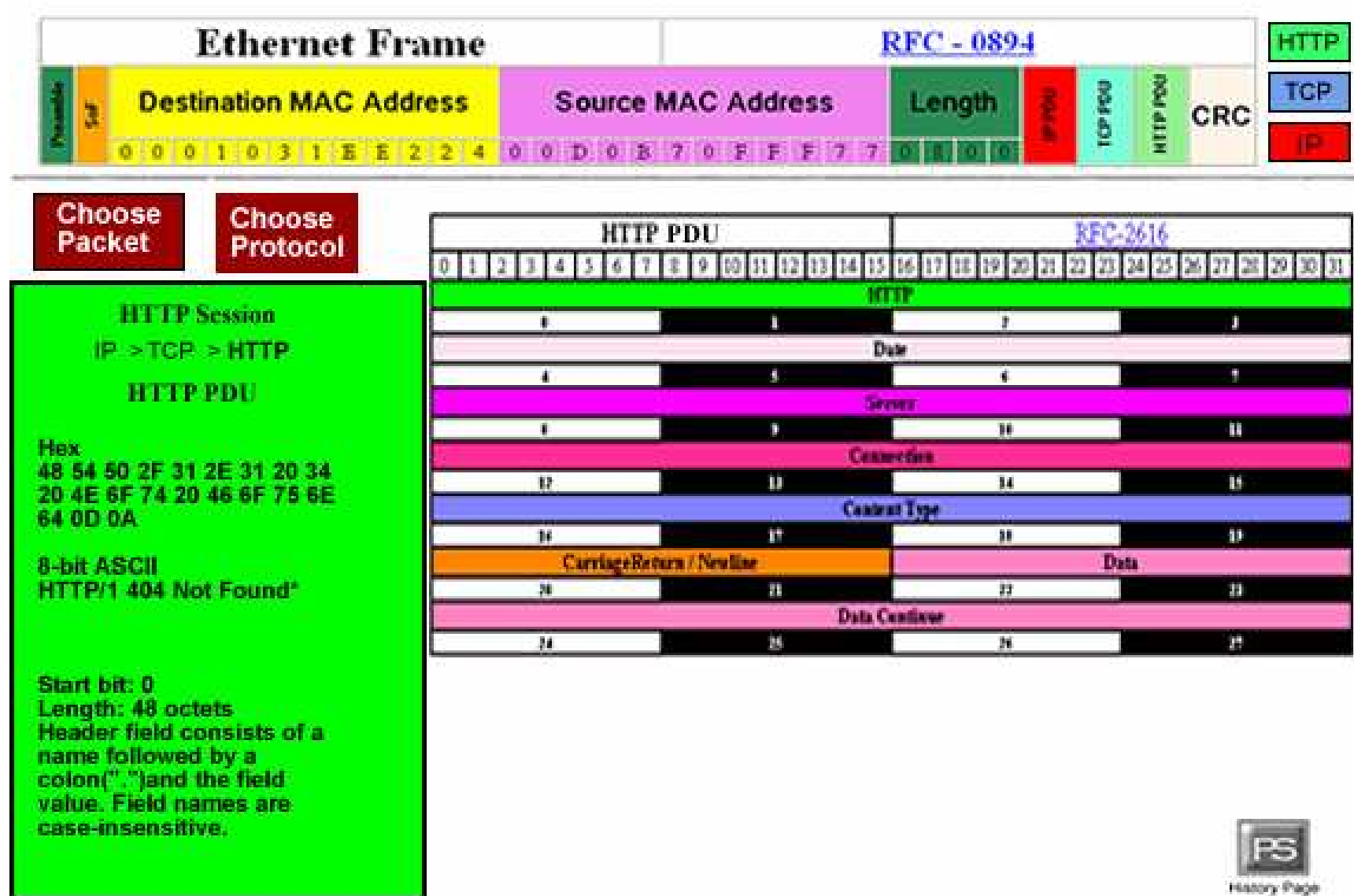

H

## Agenda

Introduction

GUI Design

#### **Testing**

**Conclusion** 

# Testing Overview

- During the unit and functional testing phase, Black Box testing will be used.
- With Black Box testing, possible inputs are inserted into the program, and a successful test includes observing expected outputs.
- For functionality testing, there will be no need to look at what is happening inside the program itself.
- For this testing phase, the testing subset of the team will test every facet of the program.

#### Testing Overview, Cont.

■ The web site will contain four screens: □ Protocol Selector Screen □ Packet Selector Screen **□ Information Display Screen □ History Page** 

#### Protocol Selector Screen

- Active Protocols:
	- $\Box$ SNMP
	- $\Box$ FTP
	- $\Box$ SMTP
	- $\Box$ **HTTP**
	- $\Box$ PING
	- **DELNET**  $\Box$
	- $\Box$ ARP
	- $\Box$ **SSH**

#### Protocol Selector Screen, Cont.

#### Inactive Protocols:

- $\Box$ **SCP**
- $\Box$ DHCP
- $\Box$ DNS
- $\Box$ RSVP
- $\Box$ LDAP
- $\Box$ NTP

#### Protocol Selector Screen, Cont.

- When the user first accesses the TCP/IP Descriptor, this is the first screen he or she willsee.
- Within the protocol hierarchy display, a picture of the TCP/IP and Open Systems Interconnection (OSI) layers will be displayed alongside the protocol hierarchy, with an emphasis on which protocols reside within each layer.

#### Protocol Selector Screen, Cont.

- **There will be a button that will link the user to the**  $\blacksquare$ History Page. This page will display all groups that have worked on the project, both past and present.
- Selecting a protocol will cause a drop down menu containing all ethereal data sessions in the /home/csis4100405/EtherealSessions folder of Oraserv.
- Selecting one of those data sessions will move the user to the Packet Selector screen.

#### Packet Selector Screen

- If there are more packets than our displaying  $\blacksquare$  If there are more packets than our displaying window will allow the user will be able to scroll down and highlight a different packet.
- **There will be a button that will link the user to the**  $\blacksquare$ History Page. This page will display all groups that have worked on the project, both past and present.
- The user is able to return to the Protocol Selector Screen by clicking on the "Choose Protocol" button.

#### Packet Selector Screen, Cont.

- To select a highlighted packet, the user will be able to either double-click the packet, or click the "View Packet" button.
- Selecting a packet will bring the user to the Information Display window where a picture of that protocol, and any lower level protocols, will be displayed

## Information Display

- The user is able to return to the Protocol Selector Screen by clicking on the "Choose Protocol" button.
- The user is able to return to the Packet Selector Screen by clicking on the "Choose Packet" button.
- $\blacksquare$  There will be a button that will link the user to the History Page. This page will display all groups that have worked on the project, both past and present.
- Each PDU picture will be broken up into its component fields. Bit and octet positions will be shown.

## Information Display, Cont.

- Each picture of each protocol will show the Request for Comments (RFC) number. The number will be a link to a homepage containingcomprehensive information about that protocol.
- There will be a protocol stack displayed in the upper right section of the latermation Digplay Serson, ellowing the upper to be oble to the Information Display Screen, allowing the user to be able to switch between the selected protocol and any of the lower level protocols.
- In each picture, field names and protocol data will be displayed.
- $\mathcal{L}_{\rm{max}}$  Selecting a field in one of the displayed units will cause information about that field to be displayed in the Information Box on the left side of the screen.

#### Information Box

- The Information Box is part of the Information Display Screen
	- $\square$  When a field is selected, that field will be highlighted, and a display of that field, with the contained data and bit positions, will be shown.
	- $\square$  Along with the display, information about the selected field will also be shown.

## History Page

- This page will contain links to every group's home page as well as to the Software Engineering website, and back to the user's previous screen
- This page will also contain a description of the project as given to us by Mr. Ken Swarner.

#### Testing Form Example

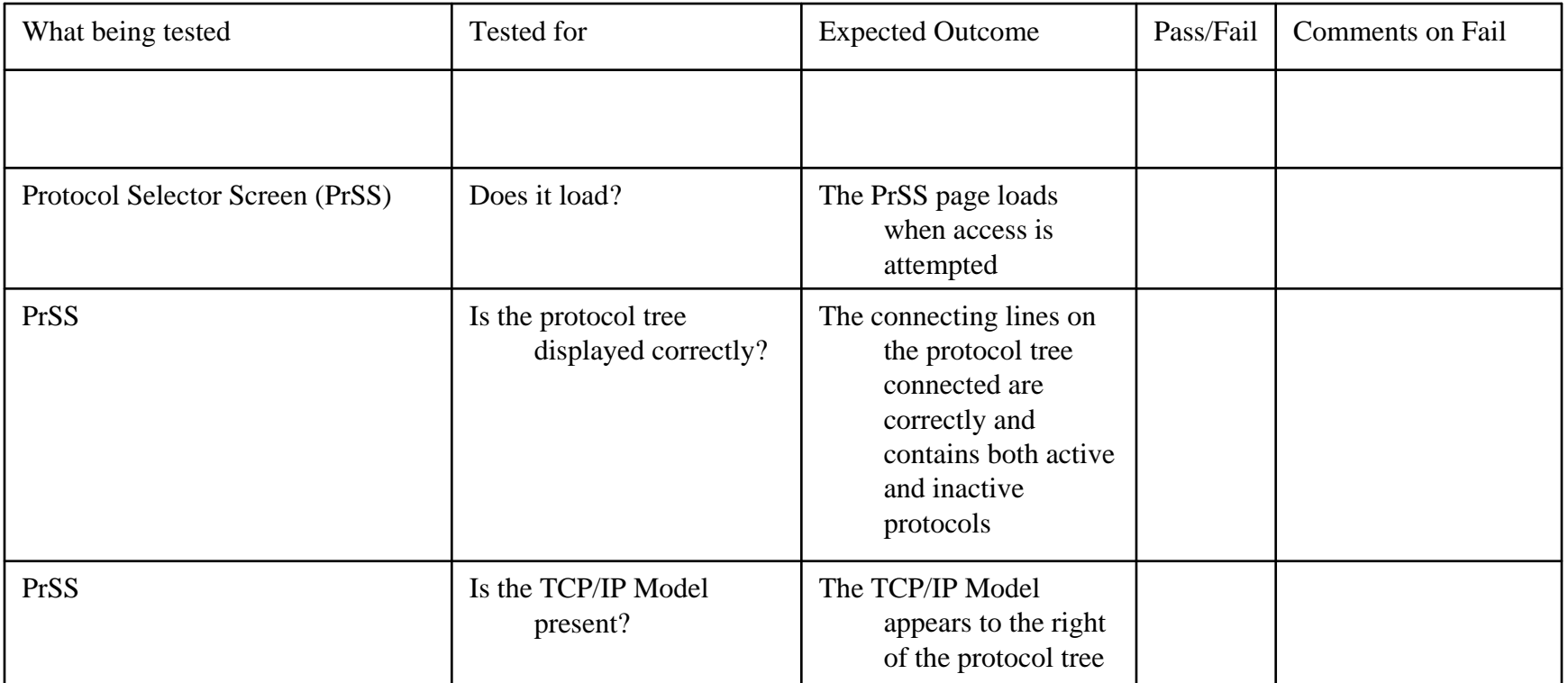

## Agenda

Introduction

GUI Design

**Testing** 

**Conclusion**

### Project Plan

#### ■ Waterfall Model

- $\Box$ Software Plan
- □ Requirement **Specifications**
- $\Box$ Preliminary Design
- $\Box$ Detailed Design
- $\Box$ **Software** Development & **Testing**
- 
- $\Box$ Acceptance Test

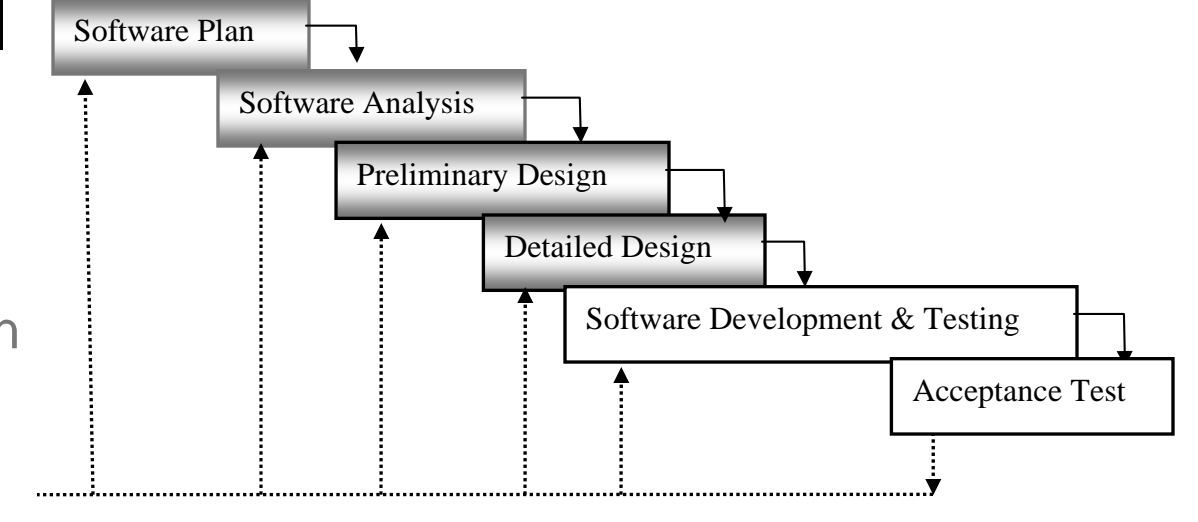

#### Gantt Chart

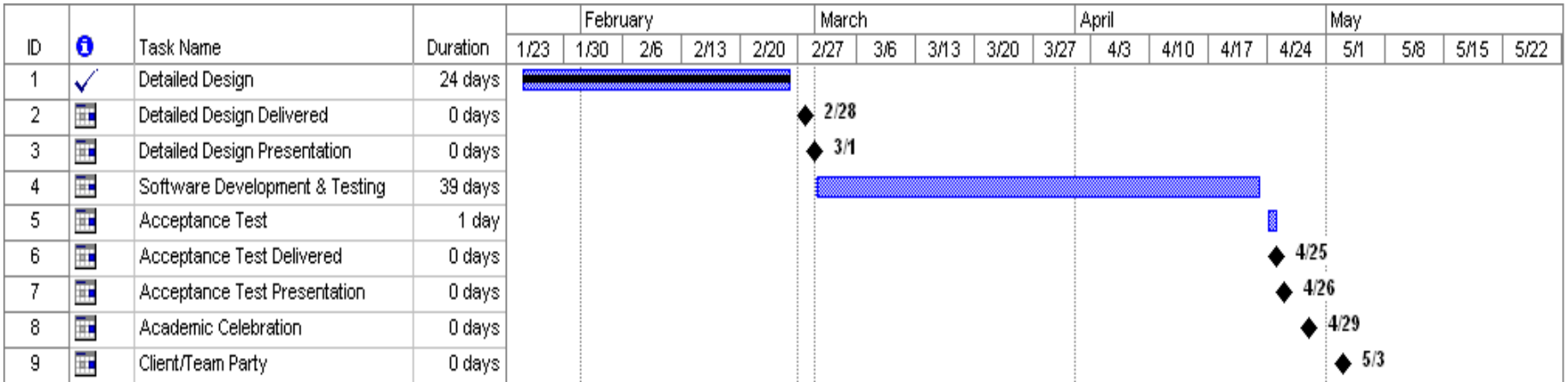

Ē.

## Upcoming Dates

Acceptance Test Delivered: April 25 Acceptance Test Presentation: April 26Academic Celebration: April 29 Client/Team Party: May 3

#### Summary

#### Questions and Comments

# Thank YouParadigm Solutions

Team Leader: Jon Baker

Software Consultant: Mark Mossman

System Administrator: Mike Sebast

Public Relations: The United States of the United States and Jim DeSario

Librarian: Justin Waterman

Webmaster:  $R$ yan Fischer